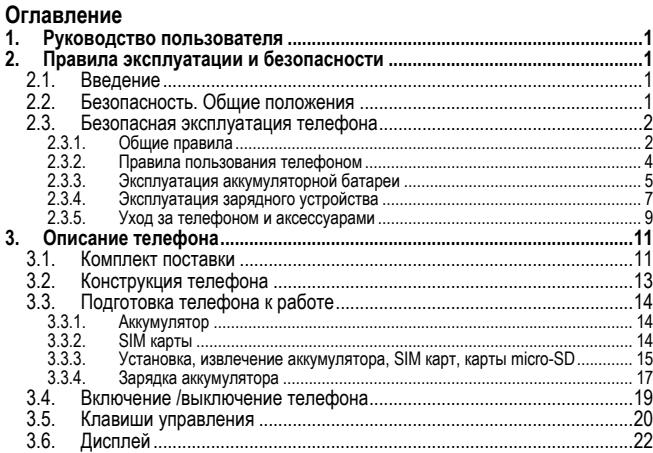

#### Оглавление

 $\overline{\mathbb{I}}$ 

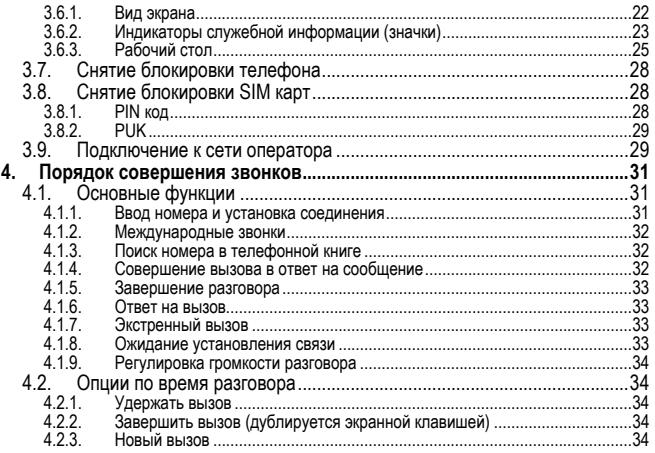

#### Оглавление

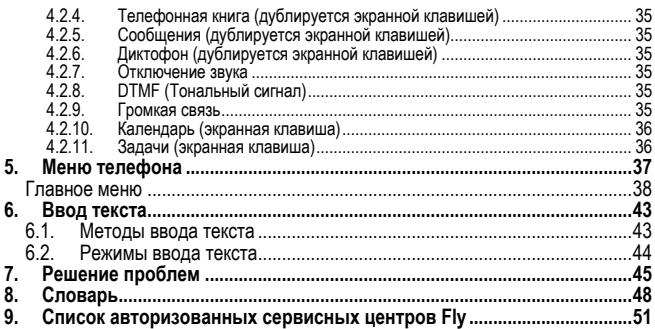

# **1. Руководство пользователя**

Настоящее Руководство по эксплуатации содержит информацию об основных<br>правилах эксплуатации сотового телефона Fly E145 и краткое описание его<br>функциональных возможностей.

# **2. Правила эксплуатации и безопасности**

# **2.1. Введение**

Благодарим за выбор сотового GSM/GPRS телефона Fly E145.

Прочтение настоящего руководства позволит использовать все возможности<br>данного телефона.

Сотовый телефон Fly E145 предназначен для работы в GSM/GPRS сетях.<br>Телефон Fly E145 обеспечивает не только голосовую связь, но также имеет и<br>массу дополнительных функций.

Производитель оставляет за собой право внесения изменений в данное Руко-<br>водство без предварительного уведомления.

# **2.2. Безопасность. Общие положения**

• При утере телефона или его краже необходимо срочно сообщить оператору о происшедшем и заблокировать SIM карту. Это позволит избежать дополнительных расходов на оплату трафика.

#### **Правила эксплуатации и безопасности**

- При контактах с абонентскими службами операторов (при утере или кра-же) может потребоваться знание IMEI телефона. Так как данный телефон может работать одновременно в двумя SIM картами, он имеет 2 IMEI. Номера IMEI напечатаны на наклейке, находящейся под батареей на корпусе телефона. Также номера IMEI можно узнать, набрав комбинацию \*#06#. Рекомендуется записать и сохранить номера IMEI.
- Дополнительные меры предосторожности:
	- o Устанавливайте PIN код самостоятельно и меняйте его в случае, если он стал известен третьим лицам.
	- <sup>o</sup> При вождении автомобиля рекомендуется убирать телефон из поля зрения водителя.
	- o Следуйте правилам пользования мобильной связью за рулём.

### **2.3. Безопасная эксплуатация телефона**

Перед пользованием сотовым телефоном ознакомьтесь со следующими пра-<br>вилами

#### **2.3.1. Общие правила**

• Необходимо соблюдать правила пользования сотовыми телефонами в самолетах, лечебных учреждениях и прочих местах, где существуют ограничения на пользование мобильной связью, связанные с созданием помех для чувствительного к ним оборудования.

- Необходимо следовать правилам пользования мобильной связью за рулём. Используйте функцию «Хэндс Фри» или остановите машину на время разговора.
- Необходимо соблюдать правила и рекомендации пользования сотовыми телефонами на заправках, химических производствах и в прочих сетах, где возможно наличие горючих материалов.
- При нахождении в местах, где используются горючие смеси, на заправдать правила и рекомендации пользования сотовыми телефонами в данных местах.
- Во избежание травм, необходимо хранить телефон <sup>и</sup> его аксессуары <sup>в</sup> недоступных для детей местах.
- Для предотвращения повреждения и выхода из строя телефона и его аквать только оригинальные аксессуары. Использование неоригинальных аккумулятора или ЗУ может привести к течи аккумулятора или его воспламенению.
- Не рекомендуется располагать телефон вблизи с чувствительными к электромагнитному излучению электронными медицинскими и прочими

приборами, такими, как электронные слуховые аппараты, кардиостимуля-торы, а также детекторы дыма и т.п. В случае возникновения сбоев в работе приборов необходимо проконсультироваться и их изготовителями.

- Во избежание выхода телефона из строя или его воспламенения не рекомендуется подвергать его сильным ударам.
- Запрещается помещать телефон и его аксессуары в микроволновые печи. Это может привести к непредвиденным последствиям, от выхода из строя оборудования до пожара.
- Запрещается использование телефона в атмосфере легковоспламеняю-<br>щихся газов. Это может привести к пожару.
- Не рекомендуется подвергать телефон воздействию высоких температур. давления влажности, что может привести к его выходу из строя.

#### **2.3.2. Правила пользования телефоном**

- Запрещается разбирать телефон и его элементы. Это может привести к выходу его из строя и протечке аккумулятора.
- Оберегайте от ударов жидкокристаллический дисплей телефона. В случае повреждения дисплея и попадании жидкокристаллического вещества в глаза, необходимо срочно промыть глаза водой и обратиться к врачу.
- В редких случаях излучение мобильного телефона при его использовании внутри салона автомобиля может приводить к сбоям в работе электронных систем автомобиля. Расположение телефона в зоне работы подушек

безопасности может привести к серьезным травмам в случае срабатывания подушки безопасности.

- Использование острых предметов для нажатия клавиш клавиатуры может привести к её выходу из строя.
- Расположение сотового телефона в тесном контакте с магнитными картами, кредитными картами, флоппи-дисками и другими магнитными носителями информации может привести к потере информации на этих носителях.
- К включенному сотовому телефону могут притягиваться мелкие металли-
- Попадание жидкостей в телефон может привести к короткому замыканию или протечке аккумулятора или иным неисправностям. При попадании жидкости в телефон необходимо как можно быстрее вынуть аккумулятор из телефона и обратиться в сервисную службу.
- Излучение сотового телефона может являться причиной помех для других устройств связи, <sup>в</sup> том числе обычных телефонов, теле <sup>и</sup> радиопри- емников, офисного оборудования.

#### **2.3.3. Эксплуатация аккумуляторной батареи**

• Разборка или модификация аккумулятора может привести его к неисправностям, таким как утечка жидкости, перегрев или воспламенение.

- Необходимо придерживаться существующих правил при утилизации старых и вышедших из строя аккумуляторов.
- Помещение аккумулятора в огонь может привести к его воспламенению или взрыву.
- Применение усилий при установке/выемке аккумулятора в телефон может привести к его повреждению.
- Применение острых предметов для установки/выемки аккумулятора в телефон может привести к его повреждению.
- Не следует ничего припаивать к контактам аккумулятора. Это может при-<br>вести к его повреждению. перегреву и воспламенению.
- Попадание аккумуляторной жидкости в глаза может привести к слепоте. В случае попадания аккумуляторной жидкости в глаза, необходимо срочно
- Не рекомендуется оставлять аккумулятор рядом с нагревательными приборами, Это может привести к утечке жидкости, перегреву или воспламе-
- нению. При перегреве аккумулятора, изменении цвета, деформации корпуса <sup>в</sup> процессе его использования или хранения необходимо его заменить на новый.
- Попадание аккумуляторной жидкости на кожу может привести к ожогу. Необходимо срочно смыть жидкость водой и, при необходимости, обратиться к врачу
- При появлении течи аккумулятора или появления запаха необходимо аккуратно вынуть аккумулятор в отдалении от открытого огня, чтобы не привести к его возгоранию.
- Контакт аккумулятора с водой может привести к его перегреву или коррозии.
- Перегрев аккумулятора, в том числе от попадания прямых солнечных лучей может привести к его протечке, понижению его ёмкости, сокращению срока службы.
- Хранить аккумулятор желательно в затененном месте вдали от солнеч-
- Срок службы аккумуляторной батареи ограничен. Он зависит от количества циклов зарядки. Если аккумулятор перестаёт заряжаться, это означает окончание его срока службы и его необходимо заменить на новый.

#### **2.3.4. Эксплуатация зарядного устройства**

• Самостоятельная разборка или модификация зарядного устройства может привести травмам, поражениям электрическим током возгоранию или выходу из строя зарядного устройства.

#### **Правила эксплуатации и безопасности**

- Зарядное устройство предназначено для работы с сетями переменного тока напряжением 220 V. Использование зарядного устройства с сетями другого напряжения может привести к повреждению, как самого зарядного устройства, так и телефона и аккумулятора.
- Запрещается замыкать выходные контакты зарядного устройства. Это может привести к поражению электрическим током, задымлению или порче зарядного устройства.
- Повреждение кабеля зарядного устройства может привести к его возгоранию или поражению электрическим током.
- Рекомендуется регулярно удалять пыль с контактов зарядного устройст-<br>ва.
- Не рекомендуется располагать вблизи включенного в сеть зарядного устройства посуду с жидкостью. Попадание капель жидкости на зарядное устройство может привести к короткому замыканию и повреждению зарядного устройства.<br>При попадании жидкости на зарядное устройство необходимо срочно вы-
- При попадании жидкости на зарядное устройство необходимо срочно вы- ключить питание во избежание короткого замыкания, поражения электри- ческим током воспламенения или порчи зарядного устройства.
- Во избежание короткого замыкания, поражения электрическим током воспламенения или порчи зарядного устройства не рекомендуется использо-

вание зарядного устройства в ванных комнатах и других помещениях с повышенной влажностью.

- Во избежание поражения электрическим током не рекомендуется прикасаться к включенному зарядному устройству мокрыми руками.
- Для предотврашения короткого замыкания и воспламенения зарядного устройства необходимо следить, чтобы на провод зарядного устройства не устанавливались тяжелые объекты.
- Перед чисткой зарядного устройства необходимо его отключить от сети переменного тока.
- Запрещается вынимать зарядное устройство из розетки сети переменно- го тока, вытаскивая его за кабель. Это может привести <sup>к</sup> повреждению кабеля, короткому замыканию и воспламенению зарядного устройства.
- влажных и запыленных поверхностях, а также вблизи телевизионных и радиоприемников (работающее зарядное устройство может создавать помехи, влияющие на качество звука и изображения).

#### **2.3.5. Уход за телефоном и аксессуарами**

• Телефон, аккумулятор и зарядное устройство не защищены от влаги. Для попадания влаги и не использовать в ванных комнатах, помещениях с повышенной влажностью, под дождем.

#### **Правила эксплуатации и безопасности**

- Для чистки телефона, аккумулятора и зарядного устройства рекомендуется использовать мягкую материю.
- При уходе за телефоном и аксессуарами не рекомендуется применять алкоголь, бензин и прочие растворители.
- Загрязнение контактов разъема зарядного устройства может быть причиной плохого электрического контакта и, как следствие, невозможность зарядки аккумулятора.

# **3. Описание телефона**

## **3.1. Комплект поставки**

Спасибо за Ваш выбор и приобретение телефона Fly E135. Пожалуйста, про-<br>верьте все ли комплектующие на месте.

(**\***Аксессуары**,** входящие в комплект, могут отличаться от приведенных на изображениях.)

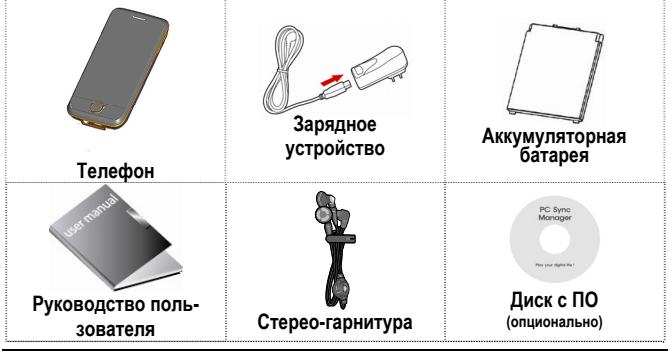

#### **Описание телефона**

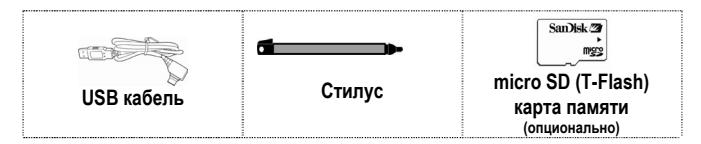

# **3.2. Конструкция телефона**

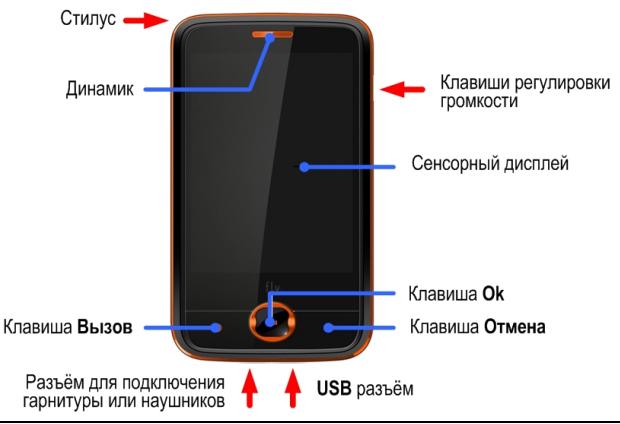

# **3.3. Подготовка телефона к работе**

#### **3.3.1. Аккумулятор**

В поставляемом комплекте уровень зарядки аккумулятора составляет около 50 % от полной ёмкости и позволяет использовать телефон сразу после покупки.<br>В первое время эксплуатации телефона рекомендуется заряжать аккумулятор-<br>ную батарею полностью. Это позволит продлить срок службы аккумулятора.

#### **3.3.2. SIM карты**

Перед началом эксплуатации сотового телефона необходимо в него устано- вить SIM карты выбранных операторов сотовой связи.

На SIM картах хранится информация, необходимая для подключения телефона<br>к сетям операторов сотовой связи, а также записи телефонной книги и сообще-<br>ния. Информация, записанная на любой SIM карте, может быть прочитана на<br>л

Для предотвращения потери информации с SIM карт рекомендуется не прика-<br>саться к металлическим контактам SIM карты, не подвергать SIM карту воздей-<br>ствию электрических и магнитных полей. При повреждении SIM карты стано-<br>в

#### **Внимание!**

Перед тем, как извлечь аккумулятор телефон необходимо выключить.<br>Извлечение аккумулятора при включенном телефоне может послужить<br>причиной повреждения SIM карт.

#### **Внимание!**

Перед извлечением SIM карт из телефона, телефон предварительно<br>необходимо выключить. Также не допускается извлечение SIM карт, если<br>телефон подключен к зарядному устройству.

#### **3.3.3. Установка, извлечение аккумулятора, SIM карт, карты micro-SD**

- Установка SIM карт и аккумулятора.<br>• Для открытия крышки аккумуляторного отсека необходимо сдвинуть крышку вниз.
	- Поднять и снять крышку аккумуляторного отсека.
	- Извлечь аккумулятор как показано на Рис. 1.

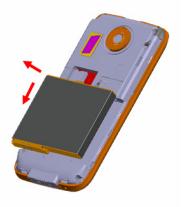

- . Рис. 1.
- Установку SIM карт необходимо производить в соответствии с Рис. 2.

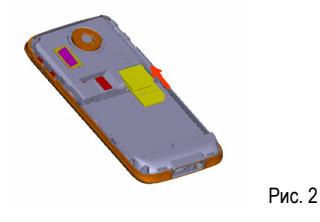

• Установить аккумулятор.

• Закрыть крышкой аккумуляторный отсек <sup>и</sup> сдвинуть её до фиксации Установка micro-SD карты осуществляется <sup>в</sup> соответствии <sup>с</sup> рис. 3.

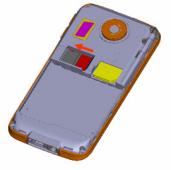

Рис. 3.

Извлечение аккумулятора, SIM карт и micro-SD карты производится в обратном порядке.

#### **3.3.4. Зарядка аккумулятора**

- Для зарядки аккумулятора необходимо: Подключить разъем зарядного устройства <sup>к</sup> телефону.
	- Подключить зарядное устройство к сети переменного тока 220 V.
	- Во время зарядки на дисплее включенного телефона в правом верхнем углу значок уровня заряда аккумулятора будет индицировать процесс за-

рядки. При подключении выключенного телефона к зарядному устройству на дисплее появляется индикатор зарядки.

#### **На заметку:**

В первое время эксплуатации телефона рекомендуется заряжать аккумуляторную батарею полностью.

#### **На заметку:**

Когда аккумуляторная батарея критически разряжена, дисплей не будет<br>отображать текущее состояние аккумуляторной батареи в течении 30 мин с<br>момента начала зарядки. Через 30 минут индикатор состояния заряда<br>будет виден снов

Когда значок уровня заряда аккумулятора не индицирует процесс зарядки, а<br>показывает, что аккумулятор заряжен полностью, означает, что процесс заряд-<br>ки завершен. Процесс зарядки аккумулятора может длиться более 2,5 часов. После окончания зарядки аккумулятора необходимо отключить зарядное уст- ройство от сети <sup>и</sup> отсоединить разъем от телефона.

#### **Внимание!**

Зарядку аккумулятора телефона можно производить при температуре<br>окружающей среда от - 10 С° до + 45 С° в проветриваемых **помещениях <sup>с</sup> использованием только зарядного устройства, входящего <sup>в</sup> комплект.** 

#### **3.4. Включение /выключение телефона**

Включение / выключение телефона осуществляется длительным нажатием (более 1 сек.) клавиши **Отмена.**

При включении телефона без SIM карт на дисплее телефона появится сооб-<br>щение «Вставьте SIM1 (2)». Если исправная SIM карта установлена в телефо-<br>не, телефон автоматически определяет её наличие и на дисплее появятся<br>следую

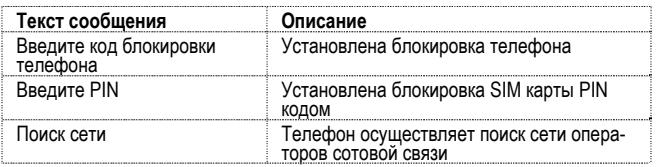

# **3.5. Клавиши управления**

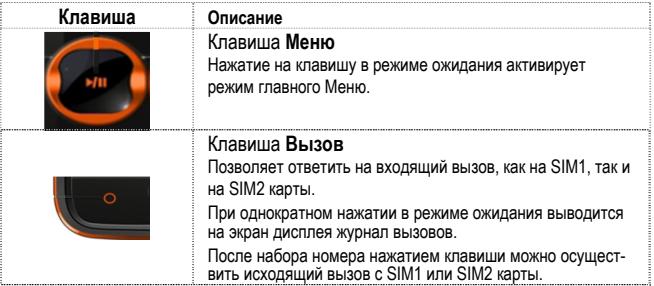

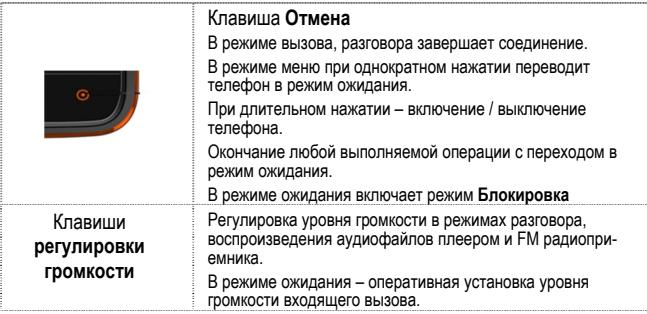

#### **Описание телефона**

# **3.6. Дисплей**

#### **3.6.1. Вид экрана**

Изображение на дисплее в режиме ожидания состоит из следующих зон:

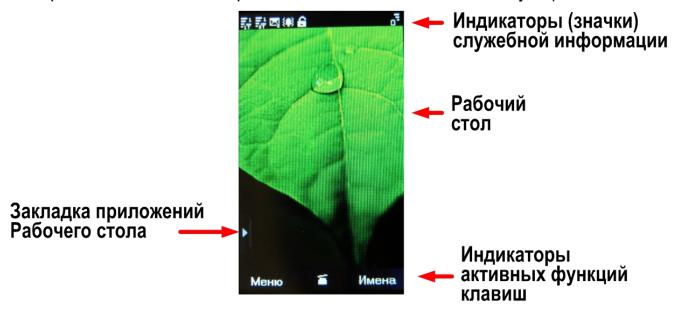

### **3.6.2. Индикаторы служебной информации (значки)**

Для индикации режимов работы телефона, включенных функциях и приложе-<br>ниях, в верхней части дисплея выводится информация в виде значков. Значе-<br>ние каждого из значков приведено в таблице.

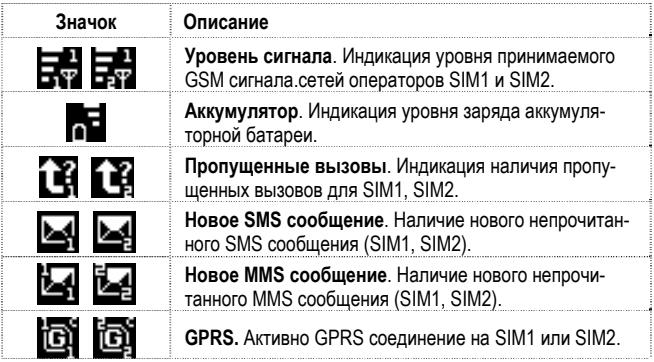

#### **Описание телефона**

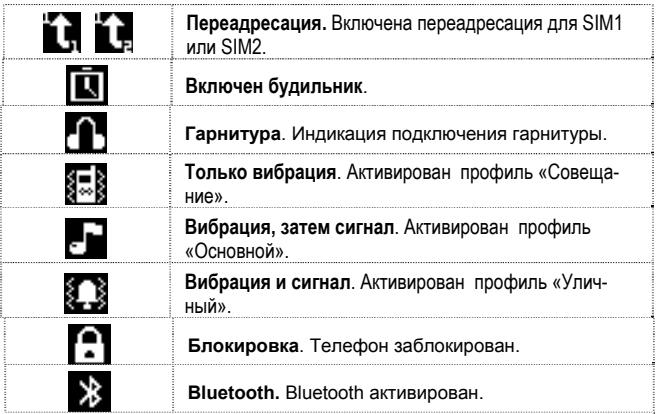

#### **3.6.3. Рабочий стол**

Основная часть экрана дисплея представляет собой Рабочий стол. На Рабо-<br>чий стол из Закладки Приложений можно вставлять необходимые приложе-<br>ния, перенеся значок нужного приложения из зоны Закладки приложений на<br>Рабочий с

При повороте телефона на 90° от вертикального <sup>в</sup> любую сторону происходит соответствующий поворот Рабочего стола.

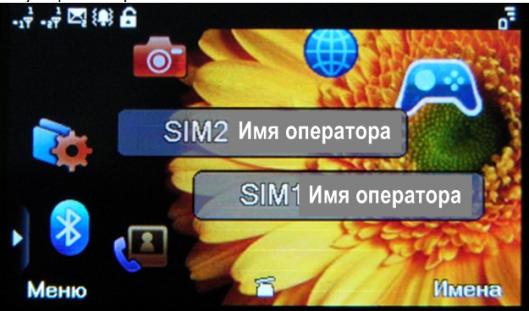

#### **Описание телефона**

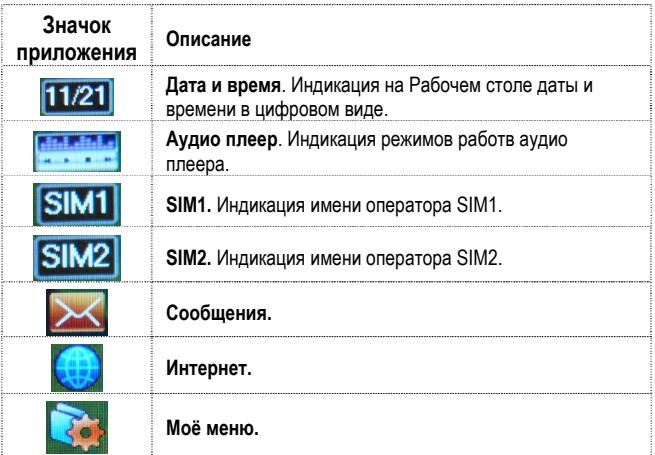

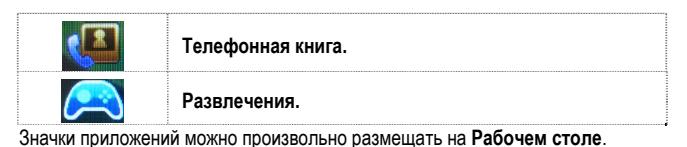

动影网络 SIM1 Имя оператор' SIM2 Имя оператора Значки приложений Рабочего стола **To** Меню ≤ Имена

# **3.7. Снятие блокировки телефона**

Для защиты от несанкционированного доступа телефон можно установить автоматическую блокировку телефона. Если активирована эта функция, то при каждом включении телефона необходимо вводить код для снятия блокировки телефона. При необходимости, данную функцию можно отключить.

По умолчанию установлен код 1122.

Для снятия блокировки телефона при утере кода необходимо обращаться в<br>сервисные центры

# **3.8. Снятие блокировки SIM карт**

#### **3.8.1. PIN код**

Для защиты SIM карты от несанкционированного использования можно уста-<br>новить блокировку SIM карты PIN (Personal Identification Number – Персональ-<br>ный идентификационный код) кодом. Этот код запрограммирован оператором<br>со

Если активирована функция блокирования SIM карты, то при каждом включе-<br>нии телефона необходимо PIN код перед использованием телефона. При<br>необходимости, данную функцию можно отключить.

При ошибочном 3-х кратном вводе подряд неправильного PIN-кода, SIM-карта<br>блокируется. Для ее разблокировки требуется PUK-код.

При необходимости, можно самостоятельно изменить PIN код, заданный опе-<br>ратором на новый см. раздел «Безопасность».

#### **3.8.2. PUK**

Персональный код разблокировки необходим для разблокировки или измене-<br>ния PIN-кода. Данный код запрограммирован на SIM-карте. При его утере<br>необходимо обратиться к оператору.

Для разблокировки SIM-карты (после 3-х кратного ошибочного ввода PIN-кода),<br>необходимо ввести PUK-код

Далее необходимо ввести новый PIN-код (любой).

При появлении на дисплее вопроса подтверждения нового PIN кода, необхо- димо его ввести <sup>и</sup> нажать софт клавишу [**Оk**].

При ошибочном 10-ти кратном подряд вводе PUK-кода SIM-карта заблокирует-<br>ся и более не подлежит разблокировке и дальнейшему использованию.

#### **3.9. Подключение к сети оператора**

После включения и успешной инициации SIM карты телефон переходит в<br>режим поиска сети сотовой связи. При этом на дисплее телефона появляется<br>сообщение «Поиск сети». После установления связи между телефоном и се-<br>тью сотово

Если на дисплее телефона появляется сообщение «Только SOS», то это озна-<br>чает, что телефон находится вне зоны действия сети оператора сотовой связи,<br>в сети которого телефон может зарегистрироваться при использовании данно

SIM карты, но в зоне действия других операторов. Допустимы вызовы только<br>экстренных служб.

# **4. Порядок совершения звонков**

### **4.1. Основные функции**

#### **4.1.1. Ввод номера и установка соединения**

Когда телефон находится в режиме ожидания необходимо нажать экранную **кла**, набрать на экранной клавиатуре требуемый номер и для соединения с абонентом нажать экранную клавишу  $\mathcal{F}_1$  или  $\mathcal{F}_2$  в зависимости от того, с какой SIM карты будет производиться вызов. Экранная клавиша служит для перехода в режим поиска сохраненных в Телефонной книге записей контактов.

Изменение набранного номера

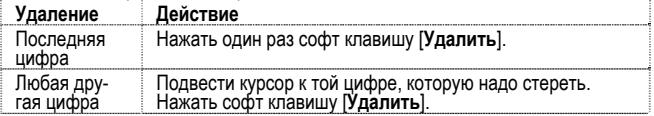

#### **4.1.2. Международные звонки**

Для ввода символа «+», означающего, что звонок международный, необходимо дважды нажать клавишу 0 до его появления на дисплее. Далее вводится код страны, код зоны и теле́фонный номер. По завершении ввода номера необхо-<br>димо нажать клавишу **Вызов** и выбрать SIM карту, с которой будет осуществ-<br>лен вызов.

#### **4.1.3. Поиск номера в телефонной книге**

При необходимости совершить звонок абоненту, чей телефонный номер запи-<br>сан в телефонной книге, необходимо нажать экранную клавишу Имена и Далее<br>выбрать необходимую запись контакта.

Выбрать имя искомого абонента из телефонной книги можно воспользовав-<br>шись полосой прокрутки, или введя буквы имени абонента при помощи экран-<br>ной клавиатуры.

Если необходимо посмотреть детали записи выбранного абонента, то следует<br>выбрать **Опции** и пункт **Просмотр**.

#### **4.1.4. Совершение вызова в ответ на сообщение**

Для совершения вызова на номер, содержащийся <sup>в</sup> SMS или MMS сообщении, необходимо, находясь <sup>в</sup> режиме чтения сообщения, нажать Левую экранную клавишу [**Опции**] выбрать пункт меню **Вызов.** Вызов будет совершен с той SIM карты, на которую пришло сообщение.

#### **4.1.5. Завершение разговора**

Для завершения любого разговора следует нажать клавишу **Отмена**.

#### **4.1.6. Ответ на вызов**

При входящем вызове телефон издает звуковой сигнал и/или вибрирует. Если номер телефона, с которого осуществляется входящий вызов, записа́н в теле-<br>фонной книге, то дисплее будет отображаться имя абонента, которому соот-<br>ветствует данный телефонный номер. Если соответствия номера входящего звонка не найдено, то будет отображаться только номер телефона, с которого осуществляется вызов. Индикация номера или имени абонента возможна при наличии услуги определителя номера.

Для ответа на вызов необходимо нажать клавишу **Вызов**

#### **4.1.7. Экстренный вызов**

Совершить вызов экстренных служб с телефона можно как при наличии SIM карт, так и при их отсутствии. Экстренный вызов возможен в GSM сети любого оператора, в зоне действия которого находится телефон. Для экстренного<br>вызова необходимо набрать номер служб экстренного вызова и нажать клави-<br>шу Вызов. Чаще всего номер экстренных служб - 112. Не обрывайте разговор,<br>пок

#### **4.1.8. Ожидание установления связи**

При длительном нажатии экранной клавиши 0 поочередно выводится цифра 0<br>и далее символы +, паузы -P, ожидания – W.

#### **4.1.9. Регулировка громкости разговора**

Во время разговора можно регулировать громкость разговора нажатием верх-<br>ней и нижней частей клавиш регулировки громкости.

# **4.2. Опции по время разговора**

Во время разговора при нажатии Левой экранной клавиши [**Опции**] доступно следующее:

#### **4.2.1. Удержать вызов**

С помощью этой функции можно временно приостановить разговор и сделать<br>или принять другой вызов, не теряя при этом, соединения с первым абонентом.<br>Доступность данной услуги необходимо уточнить у оператора связи. Для удер-

#### **4.2.2. Завершить вызов (дублируется экранной клавишей)**

При выборе данного пункта прекращается текущее активное соединение и<br>переход к удержанному соединению, если ранее было выбрано Удержание<br>вызова или завершение разговора и переход в режим ожилания

#### **4.2.3. Новый вызов**

Выбор данного пункта меню позволяет переключаться между текущим актив-<br>ным и удержанным вызовами.

#### **4.2.4. Телефонная книга (дублируется экранной клавишей)**

Позволяет, не прерывая разговора, быстро перейти в меню режима телефон-<br>ной книги

#### **4.2.5. Сообщения (дублируется экранной клавишей)**

Позволяет, не прерывая разговора, быстро перейти <sup>в</sup> меню режима Сообще- ния. При этом во время разговора возможна отправка SMS и MMS сообщений.

#### **4.2.6. Диктофон (дублируется экранной клавишей)**

Включение диктофона для записи разговора. Доступно следующее управление<br>записью: Пауза, Запись, Стоп. Полученной записи разговора можно присвоить<br>имя и сохранить или не сохранять.

#### **4.2.7. Отключение звука**

Возможно отключать микрофон телефона во время разговора.

#### **4.2.8. DTMF (Тональный сигнал)**

Включение / выключение DTMF-сигналов клавиш. <sup>С</sup> помощью DTMF сигналов возможно управление удаленными устройствами, например, автоответчиками.

#### **4.2.9. Громкая связь**

Включение / выключение режима «Громкой связи» осуществляется нажатием правой **экранной Софт клавиши**.

#### **4.2.10. Календарь (экранная клавиша)**

Вывод на экран дисплея календаря с указанием текшей даты.

#### **4.2.11. Задачи (экранная клавиша)**

Переход в режим чтения и записи раздела Задачи.

# **5. Меню телефона**

Вызов **Главного меню** осуществляется клавишей **Ok** в режиме ожидания.

Выбор требуемого раздела Меню осуществляется нажатием на нужный значок.

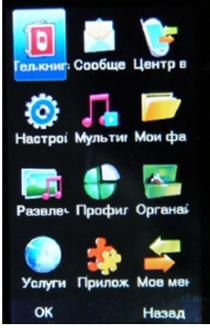

Выбираемый пункт **Меню** выделен цветом на экране дисплея.

# **Главное меню**

# **1. Телефонная книга** 1.1. Просмотр

- 
- 1.2. Поиск
- 1.3. Новый контакт<br>131. SIM1
	-
	- 1.3.2. SIM2
	- 1.3.3. Телефон
- 1.4. Копировать все
	- 141 C SIM1 в телефон
	- 1.4.2. Из телефона на SIM1
	- 1.4.3. C SIM2 в телефон
	- 1.4.4. Из телефона на SIM2
	- 1.4.5. C SIM1 на SIM2
- 1.4.6. С SIM2 на SIM1<br>1.5. Улалить
- -
	-
	- 1.5.1. Все с SIM1<br>1.5.2. Все с SIM2<br>1.5.3. Из телефона<br>1.5.4. По одному
	-
- 1.6. Группы
	- 1.6.1. Друзья
	-
	- 1.6.3. VIP<br>1.6.4 Работа
	-
- 1.6.5. Другие
- 1.6.6.
- 1.7. Спец
	- 1.7.1. Номер владельца SIM1
	- 1.7.2. Номер владельца SIM2
	- 1.7.3. Сервисный номер SIM1
	- 1.7.4. Сервисный номер SIM2
	- 1.7.5. SOS номер SIM1
	- 1.7.6. SOS номер SIM2
- 1.8. Настройки
	- 1.8.1. Статус памяти
	- 1.8.2. Место сохранения
	- 1.8.3. Поля записи
	- 1.8.4. Моя vCard
	- 1.8.5. Версия vCard
	- 1.8.6. Фото абонента
	- 1.8.7. Мелодия абонента
	- 1.8.8. Видео абонента

# **2. Сообщения**

- - 2.1.1. Создать<br>2.1.2. Входящие
	-
	- 2.1.2. Входящие 2.1.3. Исходящие 2.1.4. Настройки
	-

- -
	-
	-
- 2.1.4.1. SIM1 (SIM2)<br>2.1.4.1.1. Профили<br>2.1.4.1.2. Общие настройки<br>2.1.4.1.3. Статус памяти<br>2.1.4.1.4. Место сохранения<br>2.2.1.4.1.4. Место сохранения

- 2.2. MMS<br>2.2.1. Создать сообщение<br>2.2.2. Входящие<br>2.2.2. Входящие<br>2.2.4. Черновики<br>2.2.5. Шаблоны<br>2.2.6.1. Создание<br>2.2.6.1. Создание<br>2.2.6.3. Загрузка<br>2.2.6.3. Загрузка<br>2.2.6.3. Загрузка<br>2.2.6.3. Загрузка<br>2.2.6.3. Порфил
	-
	-
	-
	-
	- -
		-
		-
		-
		-
		-
- 2.3. E-mail 2.3.1. Доставить
	-
	- 2.3.2. Создать
	- 2.3.3. Входящие
	- 2.3.4. Исходящие
	- 2.3.5. Отправлено
	- 2.3.6. Черновики
	- 2.3.7. Очистить все папки
	- 2.3.8. Очистить все выбранные
	- 2.3.9. Профили
	- 2.3.10. Шаблоны
- 2.4. Голосовая почта<br>2.4.1. SIM1<br>2.4.2. SIM2
	-
	-
- 2.5. ИС-сообщения<br>2.5.1. SIM1 (SIM2)
	-
	- 2.5.1.1. Получение
	- 2.5.1.2. Просмотр
	- 2.5.1.3. Языки
	- 2.5.1.4. Настройки
- **3. Центр вызовов**<br>3.1. Журнал вызовов<br>3.1.1. SIM1 (SIM2)
	- -
		- 3.1.1.1. Пропущенные
		- 3.1.1.2. Исходящие
		- 3.1.1.3. Входящие
		- 3.1.1.4. Удалить информацию
			- 3.1.1.4.1. Пропущенные
			- 3.1.1.4.2. Исходящие
			- 3.1.1.4.3. Входящие
			- 3.1.1.4.4. Удалить все
			-
		- 3.1.1.5. Время вызовов
			- 3.1.1.5.1. Последний разговор
			- 3.1.1.5.2. Исходящие
			- 3.1.1.5.3. Входящие
			- 3.1.1.5.4. Сбросить
		- 3.1.1.6. Стоимость вызовов
			- 3.1.1.6.1. Последний разговор<br>3.1.1.6.2 Общая стоимость
				- Общая стоимость<br>Сбросить
			- $3.1.1.6.3.$

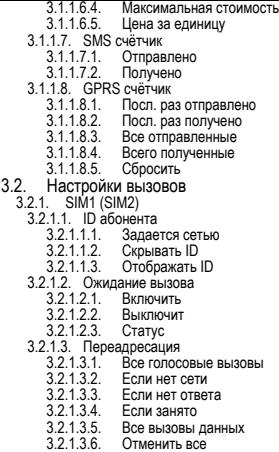

 $3.2.1.4$   $3$ апрет набора

- 3.2.1.4.1. Исходящие<br>3.2.1.4.2. Входящие
	-
- 
- 
- 3.2.1.4.2. Входящие<br>3.2.1.4.3. Отменить все<br>3.2.1.4.4. Изменить пароль<br>3.2.2.1.5. Переключение линии<br>3.2.2. Автодозвон<br>3.2.3. Быстрый набор<br>3.2.5. Авто SMS<br>3.2.7. Дополнительно<br>3.2.7. Дополнительно<br>3.2.7. Дополнительно<br>3
- 
- 
- 
- 
- 
- -
	-
- 

#### **4. Настройки**

- 4.1. Регистрация
	-
	-
	-
- 4.1.2. Только SIM1<br>4.1.3. Только SIM2<br>4.1.4. Режим полёта<br>4.2. Калибровка экт
- 4.2. Калибровка экрана<br>4.3 Станлартные
- **Стандартные** 
	- 4.3.1. Время и дата
		- 4.3.1.1. Часовой пояс
		- 4.3.1.2. Установить
		- 4.3.1.3. Формат
	- 4.3.2. Автосинхронизация времени
	- 4.3.3. Авто вкл./выкл.
	- 4.3.4. Язык

- 
- 
- 
- 
- 
- 
- 
- 
- 
- -
- 4.3.5. Метод ввода<br>4.3.6. Лисплей<br>4.3.6.2. Скринсейвер<br>4.3.6.3. Выпочение телефона<br>4.3.6.3. Выпочение телефона<br>4.3.6.5. Отображать дату и время<br>4.3.8. Настройка G сенсора<br>4.3.9. Общие настройки<br>4.3.10. Вибрация при прико
- 
- 
- - -
- 4.4. Сеть<br>
4.4.1. SIM1 (SIM2)<br>
4.4.1.1. Выбор сети<br>
4.4.1.2. Известные сети<br>
4.5. Безопасность
- 4.5. Безопасность
	- 4.5.1. Безопасность SIM1 (SIM2)
		- 4.5.1.1. PIN
		- 4.5.1.2. Фикс. набор
		- 4.5.1.3. Изменить пароль
	- 4.5.2. Блокировка телефона (по умолчанию пароль 1122)
	- 4.5.3. Автоблокировка
	- 4.5.4. Изменить пароль (по умолчанию пароль 1122)
- 4.6. Заводские настройки (заводской код 1122)
	-
- 4.7. Эквалайзер
	-
	-
	-
	- 4.8.1. Статус<br>4.8.2. Поиск гарнитуры<br>4.8.3. Мои устройства<br>4.8.4. Подключенные устройства<br>4.8.5. Настройки<br>4.8.5.2. Имя устройства<br>4.8.5.3. Идентификация<br>4.8.5.3. Мдентификация<br>4.8.5.4. Аудио-канал<br>4.8.5.4. Аудио-канал
	- -
	-
	-
	-
	-

# **5. Мультимедиа**

- 5.1. Фотокамера
- 5.2. Фотоальбом
- 5.3. Видеокамера
- 5.4. Видеоальбом
- 5.5. Аудиоплеер
- 5.6. Диктофон
- 5.7. FM-радио
- 
- **6. Мои файлы**
	- 6.1. Память телефона
	- Карта памяти
- **7. Развлечения**

- 7.1. Java игры 7.2. Настройки Java 7.3. MSN 7.4. SKYPE<br>7.5. Игры Игры **8. Профили** 8.1. Основной 8.2. Совещание 8.3. Уличный 8.4. Домашний 8.5. Наушники<br>8.6 Bluetooth **Bluetooth** 8.7. Экономный **9. Органайзер** 9.1. Календарь 9.2. Задачи 9.3. Будильник 9.4. Мировое время 9.5. Электронные книги **10. Услуги** 10.3.3. Последние страницы 10.3.4. Сохр. страницы 10.3.5. Введите адрес 10.3.6. WAP Push 10.3.7. Настройки 10.3.7.1. Выбор SIM 10.3.7.2. Изменить профиль 10.3.7.3. Дополнительно 10.3.7.4. Использование WAP 10.3.7.5. Очистить кэш 10.3.7.6. Очистить Cookies 10.3.7.7. Сертификаты 10.4. Профили<br>10.4.1. GSM<br>10.4.2. GPRS **11. Приложения** 11.1. Калькулятор 11.2. Конвертер единиц 11.3. Валюта 11.4. Здоровье **12. Моё меню**
	- 10.1. SIM1-меню (при наличии)
	- 10.2. SIM2-меню (при наличии)
	- 10.3. Интернет
		- 10.3.1. Домашняя страница
		- 10.3.2. Закладки

# **6. Ввод текста**

С помощью виртуальной клавиатуры телефона возможен ввод и редактирование текста при написании SMS, MMS, записи имени абонента в телефонную книгу, создании записей в органайзере.

Систему ввода текста в телефоне можно установить самостоятельно в на-

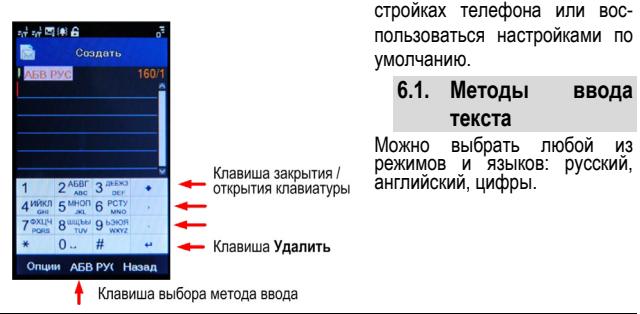

# **6.2. Режимы ввода текста**

<sup>В</sup> режиме ввода текста при повороте телефона на 90° <sup>в</sup> любую сторону вирту- альная клавиатура будет выглядеть следующим образом:

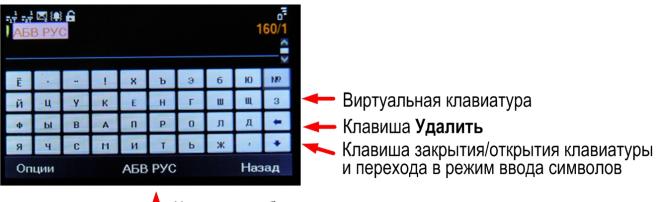

Клавиша выбора метода ввода

# **7. Решение проблем**

Прежде чем обращаться в сервисную службу прочитайте, пожалуйста, эту<br>информацию.

#### **При включении телефона могут появиться следующие сообщения: Установите SIM карту.**

Убедитесь, что Ваша SIM-карта находится в телефоне и установлена правиль-<br>но.

#### **Телефон заблокирован, введите пароль**

Автоматическая блокировка включена. Вам необходимо ввести пароль теле-<br>фона.

- 
- Введите РІМ-код<br>• Когда Вы включаете Ваш телефон первый раз, Вам необходимо ввести<br>• PIN код.<br>• Функция запроса о вводе РІN кода может быть отключена. Но сначала<br>• Вам необходимо включить телефон и ввести РІN код. Затем э

#### **Введите PUK-код**

Если PIN-код введен неправильно 3 раза - Вам необходимо ввести PUK код, для разблокировки PIN-кода

**"Нет сети"** 

Если на экране появилась надпись "Нет сети", возможно, Вы находитесь в<br>месте слабого уровня сигнала, например в подземном переходе, в лифте или<br>метро. Выйдите на открытую местность и попробуйте сделать исходящий<br>вызов.

- 
- Вы ввели номер, но соединения нет:<br> Вы нажали кнопку соединения?<br> Вы уверены, что телефон находится в зоне действия Вашей GSM сети?<br> У Вас могут быть заблокированы исходящие вызовы.
	-

- 
- До Вас не могут дозвониться<br>• Проверьте, включен ли Ваш телефон.<br>• Находитесь, что уровень сигнала больше нуля.<br>• Убедитесь, что уровень сигнала больше нуля.
	-

- 
- Вас не слышат<br> Включен ли у Вас микрофон?<br> Не закрываете ли Вы микрофон рукой или одеждой?<br> Подключены ли у Вас наушники или Bluetooth гарнитура?
	-

Телефон начинает подавать сигналы, а экран мигать и отображается надпись<br>"Батарея разряжена"

Аккумуляторная батарея разряжена. Следует ее зарядить.

Плохое качество разговора

- Проверьте уровень сигнала GSM-сети  $(\mathbb{T}_n\Pi)$ ; Количество уровней отображает мощность сигнала – от хорошего приема ( $\mathbb{Y}_{\text{all}}$ ) до плохого (  $\mathbf{T}$
- Попробуйте продолжить разговор около окна, если вы находитесь <sup>в</sup> зда- нии, или немного отойти от места <sup>с</sup> низким уровнем сигнала.
- 
- **Номер телефона не набирается, при вызове его из Телефонной книги** Просмотрите эту запись <sup>в</sup> Телефонной книге, что номер был правильно
	- Сохраните номер телефона еще раз, если это необходимо.

# **8. Словарь**

#### **■ Информационные сообщения**

Активируйте эту опцию, чтобы получать широковещательные текстовые сооб-<br>шения с информацией о дорожном движении или погоде.

# **■ DTMF(Тональный набор)**

Тип сигнального набора, используемый для автоматического банкинга или<br>удаленного управления устройствами через телефон.

#### **■ Международный индикатор**

Для правильного набора международного номера, добавляйте символ [+] перед ним.

### **■ Оператор сотовой связи**

Ваш сотовый телефон не может работать без зарегистрированной SIM-карты. Ее выдает компания, которая называется оператором сотовой связи.

# **■ PIN-код (Персональный идентификационный номер)**

Этот пароль защищающий информацию вашей SIM-карты. Он предоставляется оператором связи. PIN-код состоит от 4<sup>х</sup> до 8ми цифр, <sup>и</sup> при необходимости, может быть изменен.

# **■ PIN2-код**

Этот пароль защищает специальные разделы вашей SIM-карты. В некоторых странах PIN2-код может не предоставляться операторами связи.

# **■ PUK-код (Персональный код разблокировки)**

Этот пароль необходим, чтобы разблокировать SIM-карту. Он предоставляется оператором связи.

### **■ Роуминг**

Роуминг позволяет вам использовать ваш телефон с вашим номером в других.<br>сетях

## **■ SIM-карта**

SIM-карта – это электронный чип, содержащий информацию о подключенных услугах, паролях и некоторую личную информацию.

#### **■ SMS (Сервис коротких сообщений)**

Отправка и получение текстовых сообщений происходит через GSM сеть и<br>центр SMS сообщений. Данная услуга, должна поддерживаться вашим опера-<br>тором связи

# **■ WAP**

Это протокол связи, специальным образом разработанный для мобильных телефонов. С помощью него, мобильное устройство может быстро и удобно выйти в интернет.

#### **Внимание!**

**Производитель оставляет за собой право вносить изменения в комплектацию, техническое и программное обеспечение телефона без предварительного уведомления.** 

**Несоблюдение данной инструкции может привести к выходу телефона из строя и снятию его с дальнейшего гарантийного обслуживания.** 

# **9. Список авторизованных сервисных центров Fly**

Полный список авторизованных сервисных центров Fly также доступен на сайте www.fly-phone.com.

#### **Россия**

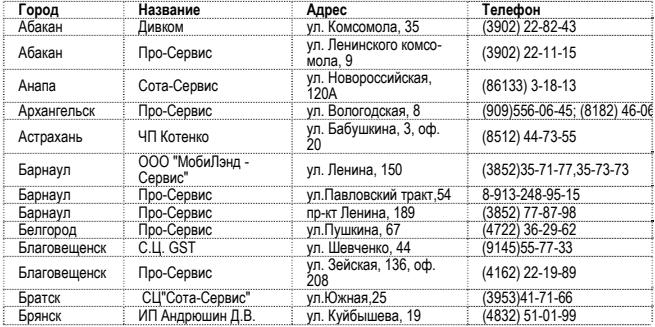

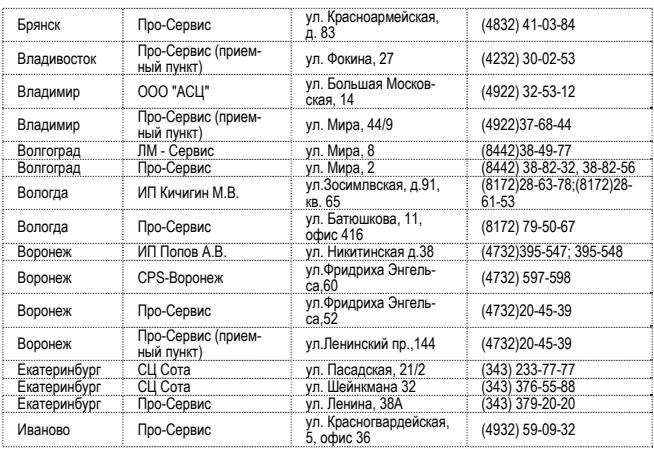

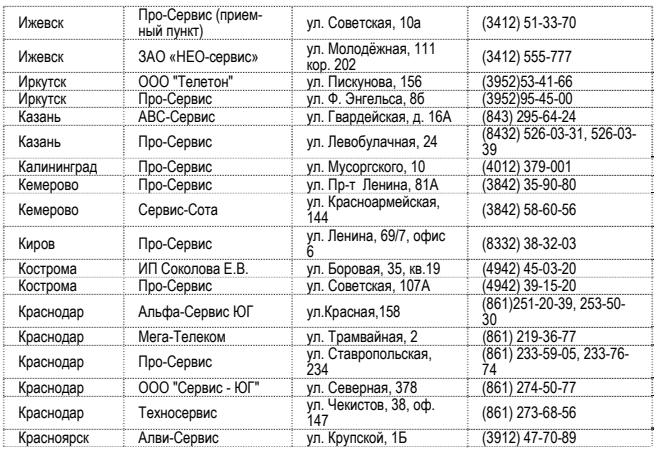

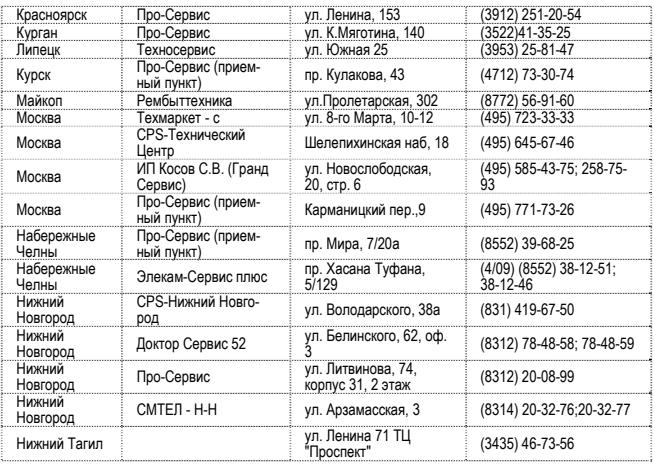

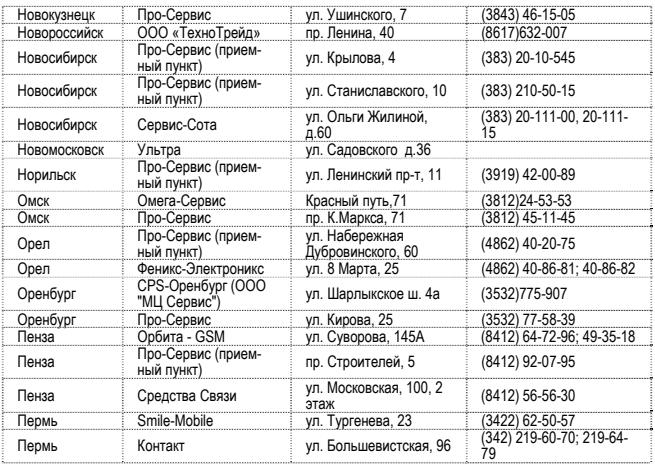

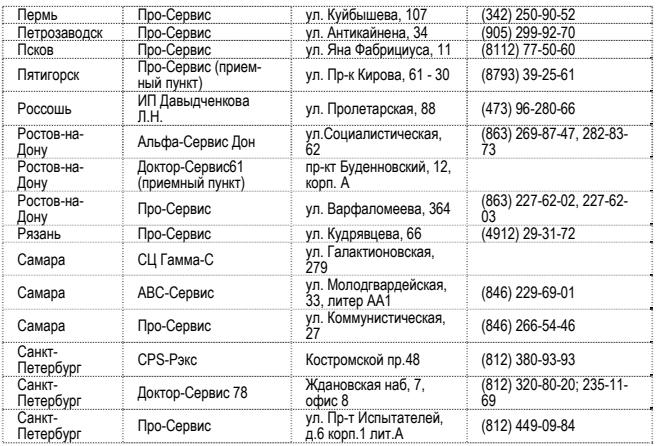

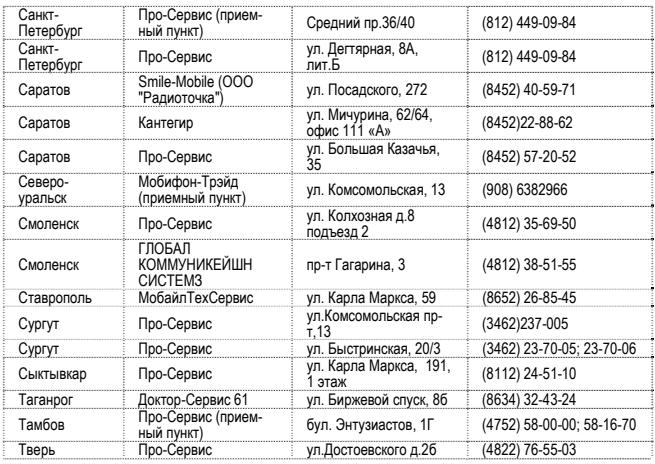

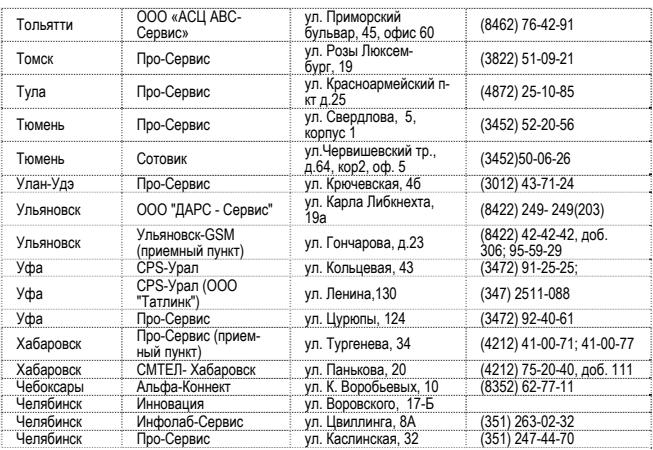

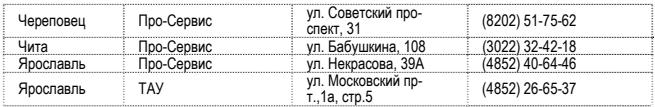

#### **Казахстан**

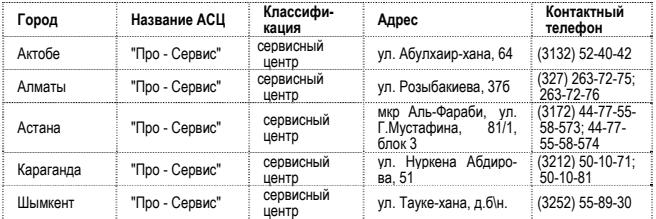

#### **Беларусь**

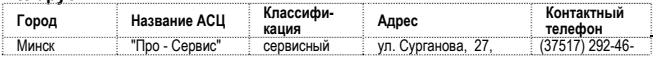

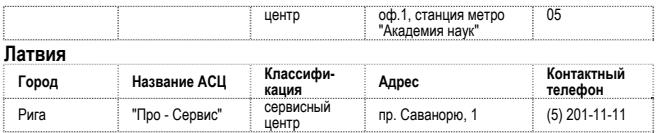

### **Украина**

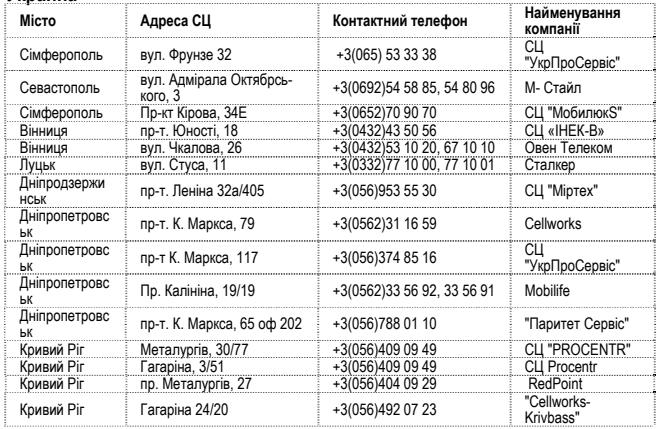

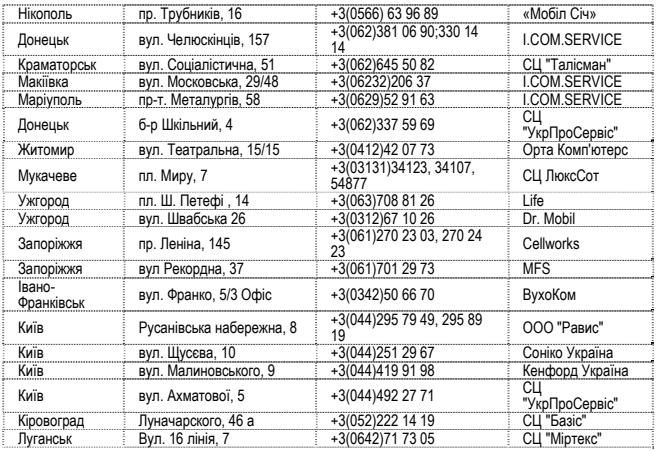

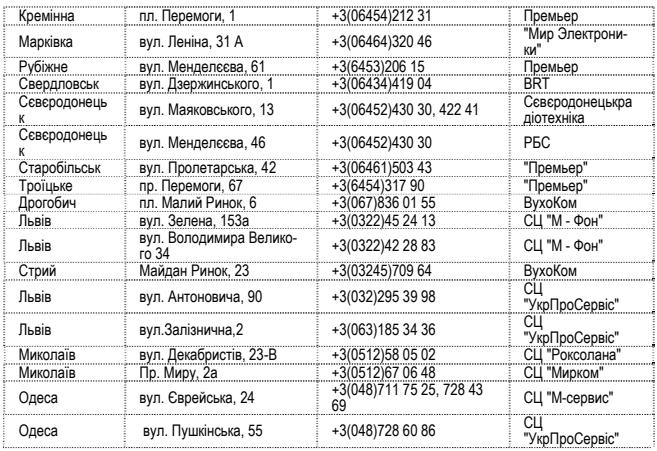

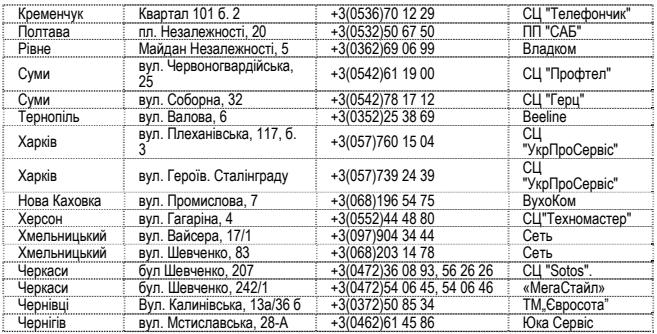